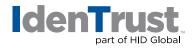

## How To Generate a Certificate Signing Request (CSR) and Key in Apache® + MOD SSL

To generate a certificate signing request (CSR) and key in Apache + MOD SSL, please follow these step-by-step instructions:

- 1. Install "OpenSSL", if not found on server, and put in "PATH".
- 2. Create a RSA key for your Apache server by: cd to **/apacheserverroot/conf/ssl.key** directory. (ssl key is the default key directory. If you have a different setting, cd to your server's private key directory.)
- Type the following commands to generate a key pair:
  \$openssl genrsa -des3 -out server.key 1024
- Enter and verify the "PEM passphrase". The passphrase will be used to install the server certificate.
  Warning: If you lose the passphrase, you must purchase another certificate.
- Type the following commands to create a CSR with the server RSA private key: **\$openssl req -new -key server.key -out server.csr** (The output will be PEM formatted.)
- 6. When creating a CSR, you must follow these conventions.
  - Enter the "Distinguished Name Field" information.
  - Note: The following characters cannot be accepted: < > ~ ! @ # % ^ \* / \ ( ) ?

| Distinguished Name Field                | Explanation                                                                                                    | Example                                                                                                    |
|-----------------------------------------|----------------------------------------------------------------------------------------------------|----------------------------------------------------------------------------------------------------|
| Country Name                            | The two-letter ISO abbreviation for your country.                                                                        | US = United States                                                                                                    |
| State or Province Name                  | The state or province where your<br>organization is legally located. Do<br>not abbreviate the state or<br>province name. | Utah                                                                                                    |
| City or Locality                        | The city where your organization is legally located.                                                                     | Salt Lake City                                                                                                    |
| Company (Organization)<br>Name          | The exact legal name of your<br>organization. Do not abbreviate<br>your organization name.                               | IdenTrust Inc.                                                                                                    |
| Department Name                         | Section of the organization.                                                                                             | Marketing                                                                                                    |
| Server Hostname                         | The fully qualified domain name<br>for your web server. This must be<br>an exact match.                                  | If you intend to secure the URL<br>https://www.identrust.com/,<br>then your CSR's Server Host-<br>name must be www.identrust.<br>com |
| Server Administrator's<br>Email Address | Your email address                                                                                                    | abc@identrust.com                                                                                                    |

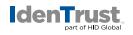

- Do not enter extra attributes at the prompt.
  Warning: Leave the challenge password blank.
- 8. View the details of the CSR via the command:\$ openssl req -noout -text -in server.csr
- 9. Send the **entire certificate request** to IdenTrust, including ----BEGIN CERTIFICATE REQUEST---- and ----END CERTIFICATE REQUEST----

## **Key Pair Backup**

- 1. Backup this **"server.key"** file and remember the passphrase you had to enter at a secure location.
- View the details of the RSA private key via the command:
  \$ openssl rsa -noout -text -in server.key

© 2017 © 2018 All rights reserved. IdenTrust and the IdenTrust logo are trademarks or registered trademarks in the US and other countries and may not be used without permission. All other trademarks, service marks, and product or service names are trademarks or registered trademarks of their respective owners.

2017-12-28-identrust-generate-cert-sign-req-key-apache-mod-ssl-en